**HealthOffice Anywhere**®

**School Health Care Services**

# **Documentation Instructions to Complete the**

 **Monthly Activities Report for ESHS via HealthOffice Anywhere**

 **Updated: February, 2018**

The pages that follow were developed to provide guidelines for Massachusetts School Nurses who must complete the MA Monthly Activities Report.

Healthmaster has included this document as part of the Information to provide a quick and easy reference document.

*Updates for February, 2018 Release*

- *1. A new data point has been added for 8K4, Symptom Condition – Eye Irritation and EENT Assessment was removed from this data point.*
- *2. A new data point has been added for 8J10 add Treatment – ENT Assessment and EENT Assessment was removed from this data point..*
- *3. A new data point has been added for 8F1 add Treatment - Wheelchair Assistance.*
- *4. Section 8 -Medical Procedure Admins to exclude Missed Admins.*
- *5. Corrected the data point for 8A3 Faculty and Student, it didn't have Anger Control Assistance as part of the logic.*
- *6. Corrected data point 5 to only count the number of events and not to include the assessment counts.*

#### *Updates for October 21, 2016 Release*

- *1. We have updated the PDF for the current school year.*
- 2. A new data point for student and faculty has been added: 8A11 Other Behavioral Health *Interventions. This field will populate when an Office Visit Type of Behavioral Health Interventions is selected.*

#### *Updates for October 31, 2015 Release*

- *1. Opioid Antagonist has been added as a classification to the Static/Text Drop-down lists for mapping to 7A9b and 7B9b sections of the report.*
- *2. Narcan, Narcon, Naxolone have been added to the Medication Name list in Static/Text Dropdown Lists.*
- *3. Report line item 8C3 has been broken out into 8C; Injury 911/Ambulance Call and 8C4; Illness 911/Ambulance Call.*
- *4. RAD Action of Ambulance Called-Injury and Ambulance Called-Illness have been added to Static/Text Drop-down list.*
- *5. Report line item Nausea and/or vomiting have been added as 8E6.*

#### *Updates for July 31, 2015 Release*

- *1. 7B11 will count only Other Classification and NOT include OTC.*
- *2. 7B12 will count Other Classification that are OTC*
- *3. 7B12 will count all Standing orders in OTC except a Standing Order for Emergency Epi-Pen*

#### *Updates for December 8, 2014 Release*

- *1. Question3 and 4 will no longer includes counts for Standing Orders and PRN events.*
- *2. Question 8K2 has been corrected to include Office Visits with a Symptom Condition of Pediculosis.*
- *3. Added Return to PE as a selection choice to show in 4C*
- *4. Office Visit types of Behavioral Health Assessment and Mental Health have been included for the Office Visit criteria for 4i.*
- *5. 4i and 4ii have been corrected to include Dismissed to count if other criteria are met*

#### *Updates for July 28, 2014 Release*

- *1. For Section 8D, numbers 5, 6 and 7 have had the following documentation instructions added in Office Visit Symptom Condition: Insulin Dependent Diabetes 1, Diabetes 2, Hypoglycemia, Hypoglycemic and Hyperglycemic.*
- *2. If a medication is discontinued prior to the month the report is run for, it will no longer show on the report for 7A.*
- *3. All admins for 7B12 are counted by the number of events not the number that is entered into the Dose field.*
- *4. Standing Order Admins will be counted only in 7B12.*

#### *Updates for April 11th release*

- *1. Add Major Wound Care to static list for Treatment/Intervention and Service Treatment (MP) and map to 8K1*
- *2. Add Wound to Symptom Condition for Dermatological for Medical Problems and map to 8K1*
- *3. Remove Dressing/Bandage applied from 8K1*
- *4. Add Concussion-Possible to symptom condition list and map to 8G1*
- *5. Map Head Injury symptom condition to 8G1*
- *6. Map Neuro Vital Signs treatment to 8G1*
- *7. Add Seizure Surveillance to treatment list and map to 8G1*
- *8. Add Concussion Follow up to Service Treatment (SP), Treatment and map to 8G2*
- *9. Add Neuro Assessment to Treatment list and map to 8G2*
- *10. Map Vagal Nerve Stimulator to Service Treatment(MP) list to 8G2*
- *11. Add totals to 7A and 7B on pdf*
- *12. Include "Sent Note Home" RAD Action to count for 9-Parent/Guardian<15 min*
- *13. Map Mental Health as an OV type to include in 8A1*
- *14. Map Behavioral Health Assessment as an OV type to include in 8C4 & 8C5*
- *15. Map all Musculoskeletal Symptom Conditions to count for 8F3*

*Please note that a revision date will show on the first page of the report to confirm that you are on the latest update.*

# **Monthly Activities Report Essential School Health Services Program**

### **Intent**

The general intent of this document is to provide direction for ESHS districts using HealthOffice to guide their purposeful and consistent data entry of all health office encounter types to ensure optimal results on the new 904 MA Report.

The 904 report has been completely revised and this document is provided with specific instructions related to HealthOffice data entry, which are identified in this document by selections in a different font.

This was intended for ESHS members using HealthOffice to help guide in-service instruction to all users.

# **Assumptions**

To make these guidelines work correctly the following must be done:

- All medications (PRN, Standing Orders, and Scheduled) are entered in HealthOffice with the appropriate Classification field completed.
- All Medical Problems (e.g. seizures, asthma, diabetes) and their related Medical Procedures and/or Service Treatments(e.g. seizure observance, peak flow, check ketone, check blood sugar) are entered (via Maintenance) into HealthOffice and administered from the appropriate screen (either via the Quick Events, or through the Individual Items)
- All Office Visits (all types) are documented in the computer students and staff. Anyone who is not a student, but who is considered part of the school staff, must have the "Faculty" box checked on the Person screen.
- Use the RAD (Results/Outcomes, Actions and Dispositions)
- The "Other" category is used sparingly and only when absolutely necessary to describe the encounter or related actions.
- The report is written to **INCLUDE** "Transferred" and/or "Deleted" status students and faculty **if** they had an activity (office visit) documented during the date range selected.
- The report will **EXCLUDE** any "Outside" activities (Office Visits) documented.
- Please note that if Faculty are not tied to one particular school, your faculty numbers will populate the report if running report for the entire district.

 The following items will need to be activated in Administration/Lists in their corresponding Static Lists in order for each user to select these items in the program.

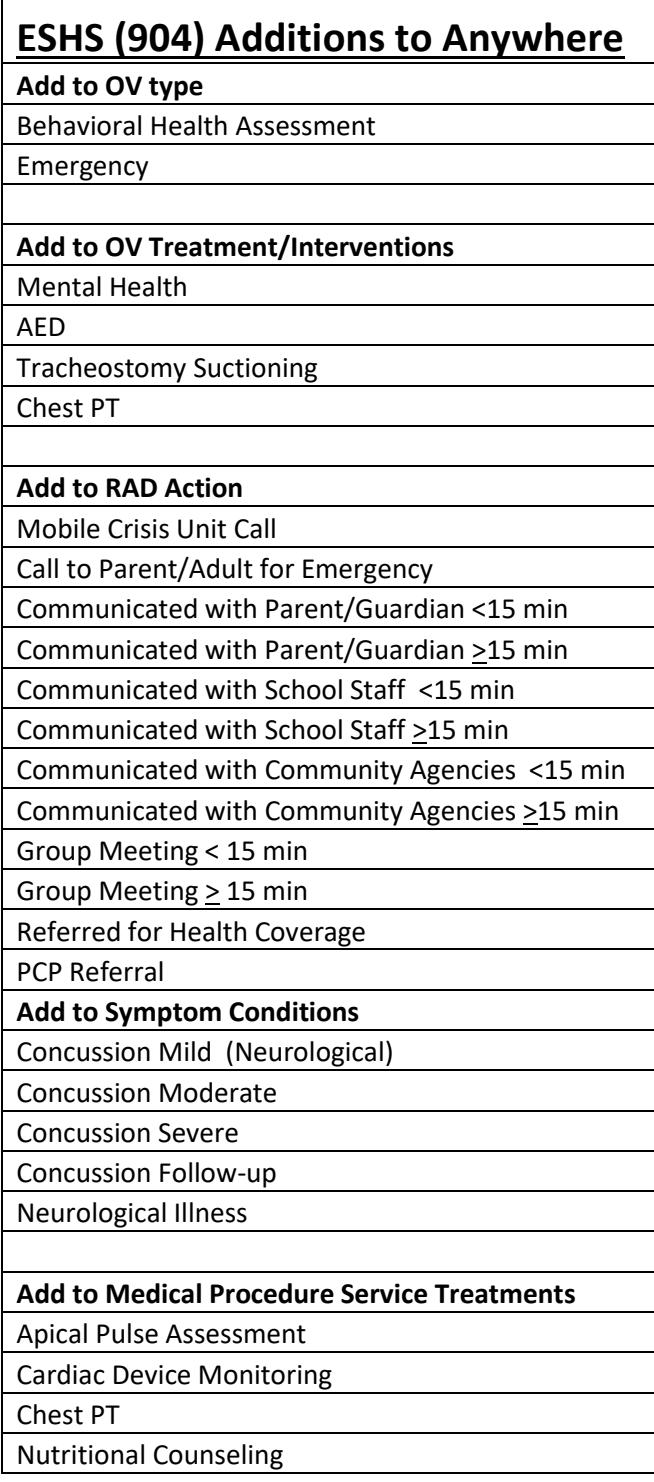

Questions 1 and 2 are self-explanatory.

### **3. Number of STUDENT encounters for nursing services this month**

This field is the total number of **Office Visit Types by Primary Assessment** as long as a Disposition was entered (meaning a face to face encounter with the student). This field number also includes Scheduled Medical Procedure Admins and Schedule Prescription Admins. These student events may also be counted in Question #8 in one of the following Nursing Assessments/Interventions/Procedures/Treatments:

- Behavioral Health
- Cardiovascular
- Emergency
- Endocrine
- Gastrointestinal/Genitourinary
- Musculoskeletal
- Neurological
- Referrals
- Reproductive
- Respiratory
- **Other**

\*Any screenings, PRN Prescription Administrations, PRN Medical Procedure Admins or Standing Order Medications are **excluded**.

Please be aware that these events will not populate Question # 3 unless a **Disposition** is entered within the RAD screen:

- For example, if the Office Visit Type of "*Phone Contact*" is selected with no student present, the Office Visit will NOT count in Question # 3 Number of STUDENT encounters for nursing services this month.
- If the student is in your office (Face-to-Face) and you select *"Phone Contact",* you must also select a Disposition within the RAD screen so that the counts are populated in # 3.

### **4. Disposition of Students Utilizing Nursing Services (all encounter types)**

Every Office Visit, Scheduled Prescription, or Scheduled Medical Procedure encounter results in **only one** disposition. If more than one disposition is documented for the event, only the **last disposition listed alphabetically will be counted**. You are better off using just one Disposition.

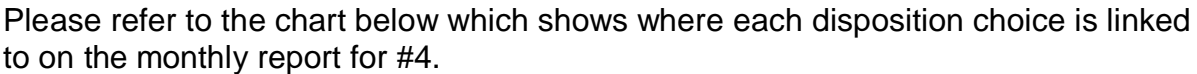

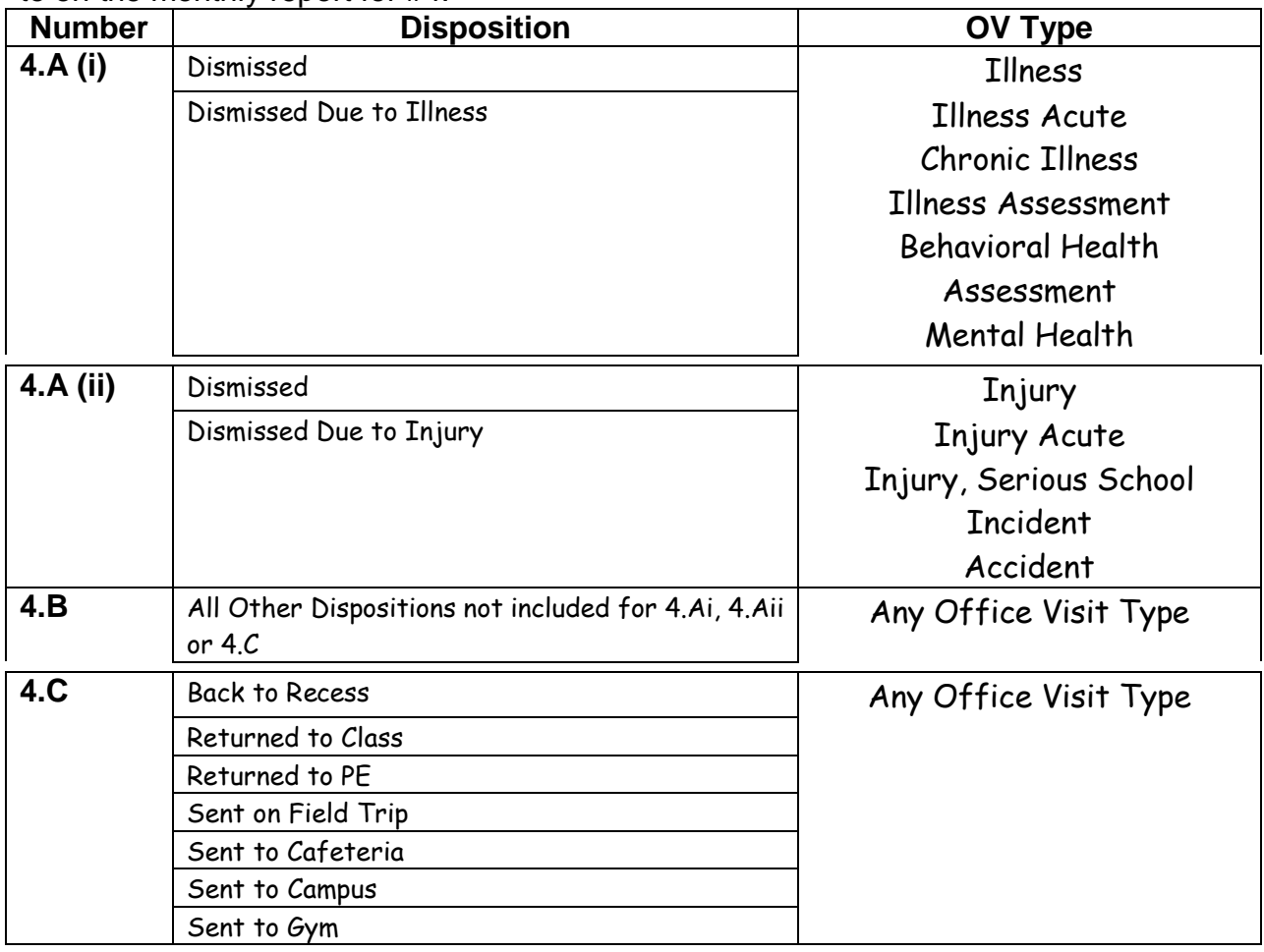

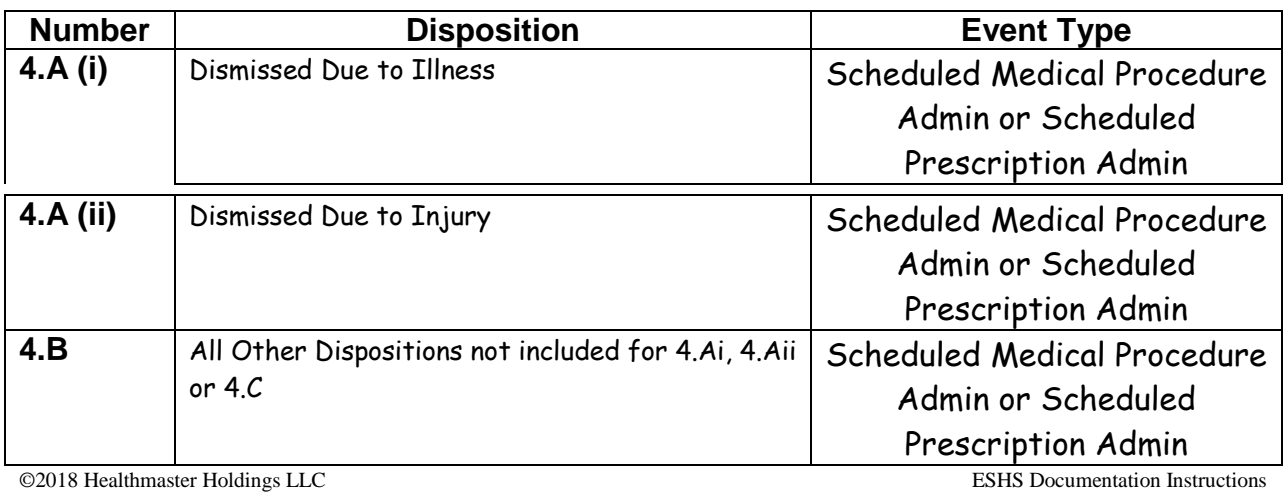

### **4. Disposition of Students Utilizing Nursing Services (all encounter types) Continued**

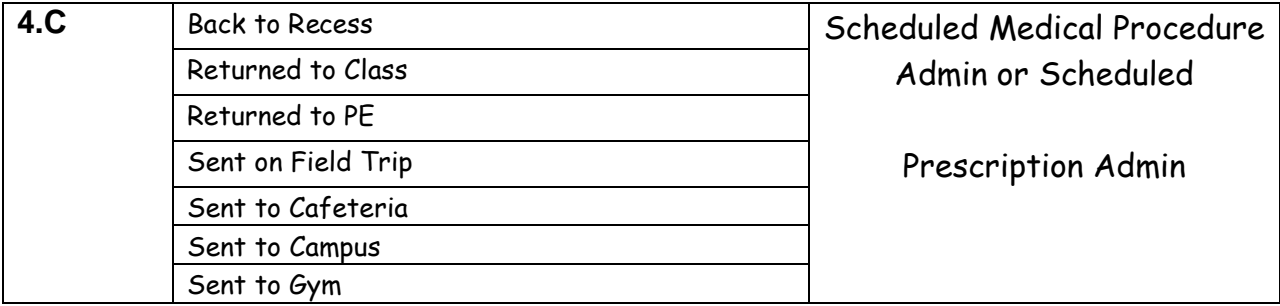

### **5. Incident Reports Involving an Injury**

These are serious injuries resulting in the creation of a formal incident/injury report, which is maintained in the nurse's office or submitted to the building principal for further administrative or insurance action. and also select the intent of the injury when possible, if unsure, select *Intent Unknown*.

Nurses must select the required *Injury* field (selecting either unintentional, intentional, intent unknown) located on the Office Visit Event tab and a type of Incident and date, in the Office Visit Incident tab.

# **6. Number of Diagnosed Concussions** *(formerly question #8 but no*

*changes were made to these instructions)*

Both A and B are hand counted by the nurse, not in HealthOffice Anywhere

Healthmaster suggests that you set up the Office Visit User Field Names of "**Boolean 1 Caption**" and "**Boolean 2 Caption**" which are check boxes in an Office Visit. These can be added to help in hand counting the numbers.

Office Boolean Fields are set up in System Settings/Office Visit User Defined Fields, shown below. Type in the label name of the field for Boolean 1 Caption and Boolean 2 Caption, then hit the Save button on the left part of the screen.

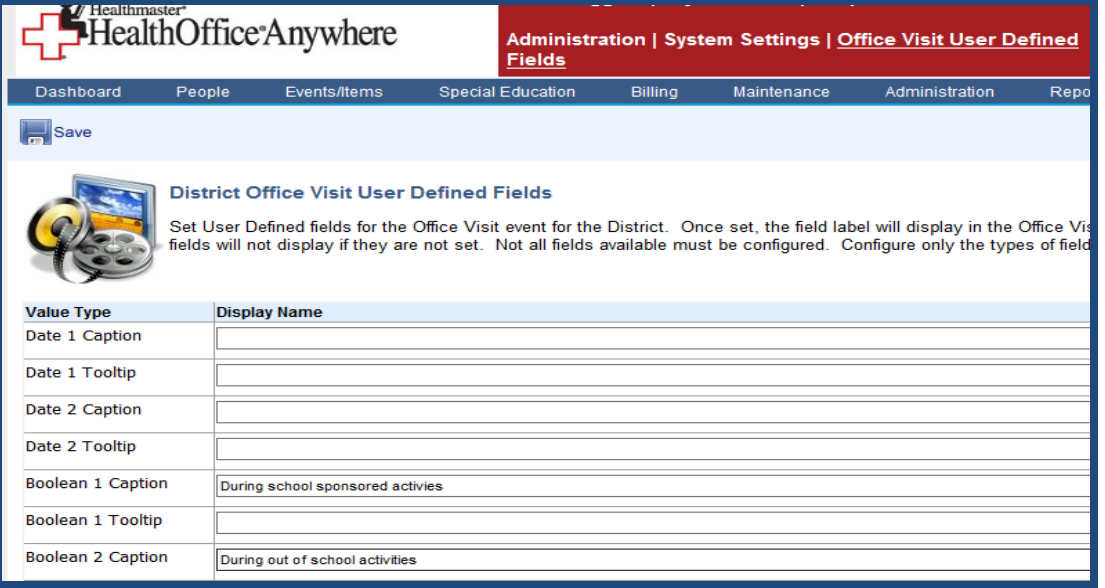

# **6. Number of Diagnosed Concussions Continued**

Please note that you will need to input this information in System Settings the day before you need to use them, the system will need to reset for these fields to show in an Office Visit.

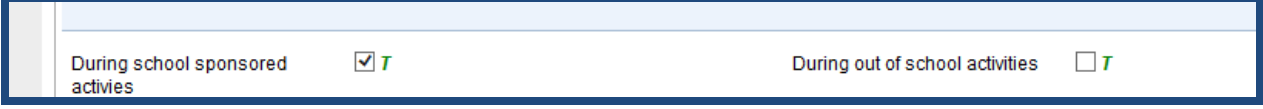

Once the above fields are in place, you can document your Concussions for Students and Staff. You will be able to obtain this information when running the 200 Office Visit Report and choosing the CSV option:

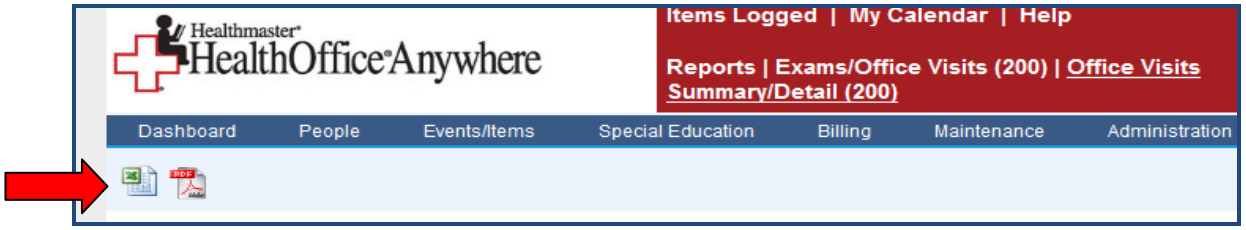

The information will be in the UDF Boolean 1 & 2 columns as "Yes" or "No", shown below:

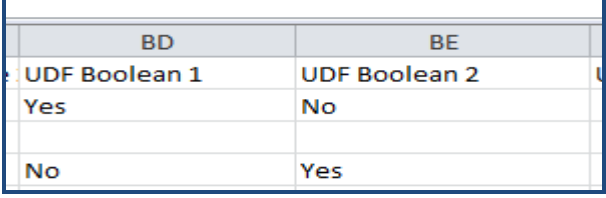

A "Yes" refers to that particular check box being checked. "No" will mean the check box is left unchecked. From this CSV report option, you can then hand count your documented Concussion numbers for that month.

Please call Healthmaster Support at (800) 732-7317 if you have any questions regarding the setup of the Office Visit Boolean fields.

### **7. Medication Management A. and B.** *(there have been no changes to the classification types except Other)*

- Number of Scheduled Prescriptions<sup>1</sup> are those that are ordered routine/ scheduled basis (qd, bid, q4h, etc.)  $\ ^{1}$ These prescriptions, when current, display within Items Scheduled
- Number of PRN Prescriptions/medications are those that are on hand for an individual student (e.g. Albuterol, insulin, Glucagon) to be given as needed but do not include Standing Order medications.
- **A.** The number of Scheduled and PRN prescriptions kept on file:
- ©2018 Healthmaster Holdings LLC ESHS Documentation Instructions **B.** This category has been changed to a separate table to include only administered medications. *Continued on next page*

# **7. Medication Management Continued**

The following are the medication classifications:

#### **1. Analgesics**

Only include analgesics (pain relievers) not available over-the-counter.

### **2. Antibiotics**

Medications prescribed and administered *p.o*., parenteral, or topical, for inhibiting the growth of or destroying bacteria and other microorganisms.

#### **3. Anticonvulsants**

Medications prescribed & administered for control of seizures.

#### **4. Antihypertensive**

Medications prescribed and administered for control of blood pressure.

#### **5. Antihistamines**

#### **6. Asthma Medications**

Medications prescribed to control asthma, administered orally and by nebulizer or inhaler.

#### **7. Epinephrine (non asthma related)**

Medication prescribed and administered for life-threatening allergy conditions. Not medications for asthma containing epinephrine. This includes Standing Orders for Emergency Epi-Pen.

#### **8. Glucagon**

Please note that the classification of Hyperglycemic Agent must be used. PRN Doses Administered per Prescription this month. The intent is to track the number of PRN Administered doses of Glucagon.

#### **9. Insulin**

Medication prescribed and administered for maintaining proper blood glucose levels. Insulin doses (bolus) administered by the student via an insulin pump in the presence of the nurse are to be included.

#### **9b. Naloxone (Narcan)**

This tracking will be for PRN admins. The Classification of Opioid Antagonist must be chosen.

#### **10. Psychotropic Medications**

All medications prescribed and administered to affect changes in mental status/ behavior (*regardless of their primary usage in other settings*). There are no sub- categories as in previous years.

#### **11. Other Prescription**

Count prescription medications that do not fall into one of the prescription medication categories above, based upon primary usage.

## **7. Medication Management Continued**

**For Part B - These counts will be the total number of administered visits not the number of doses. Missed admins will not be counted. (all of the above medication categories plus #12)**

### **12. Over the Counter (OTC) Medications<sup>2</sup>**

.

**<sup>2</sup>**OTC: Count over the counter medications that do not fall into one of the above categories and Standing Order Admins.

Examples would include eye drops, Tylenol, Advil, anti-fungal, Benadryl, tums, and calamine lotion.

Medications that are entered as Standing Orders will be counted here.

All medication types on the Monthly DPH Report correlate directly with the HealthOffice Medication Classification List above with the exception of:

- Bronchodilator will be counted with  $#6$
- Psychotropic Non-ADD will be counted with #10
- Anti-Anxiety will be counted with #10
- Anti-Depressant will be counted with #10
- $\bullet$  Stimulant will be counted with  $\#10$

The following Classifications will be counted with #11

- Anti-inflammatory
- Anticholinergic
- Antifungal
- Antipyretic
- Antituberculotic
- Corticosteroid
- Gastrointestinal
- Muscle Relaxant
- Non-Stimulant
- Other

# **8. Nursing Assessments/Interventions/Procedures/ Treatments**

This entire section of the report refers to activities provided for a pre-existing condition, which usually, but not always requires a physician order. These procedures and events have been regrouped by system and are now in alpha order. These counts will now include Office Visit Assessments and some Action RAD items but don't include any Missed Administrations for Procedures.

#### *NOTE - The total number of Assessments, Treatment/Interventions and Procedures are being counted, not the number of students.*

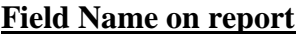

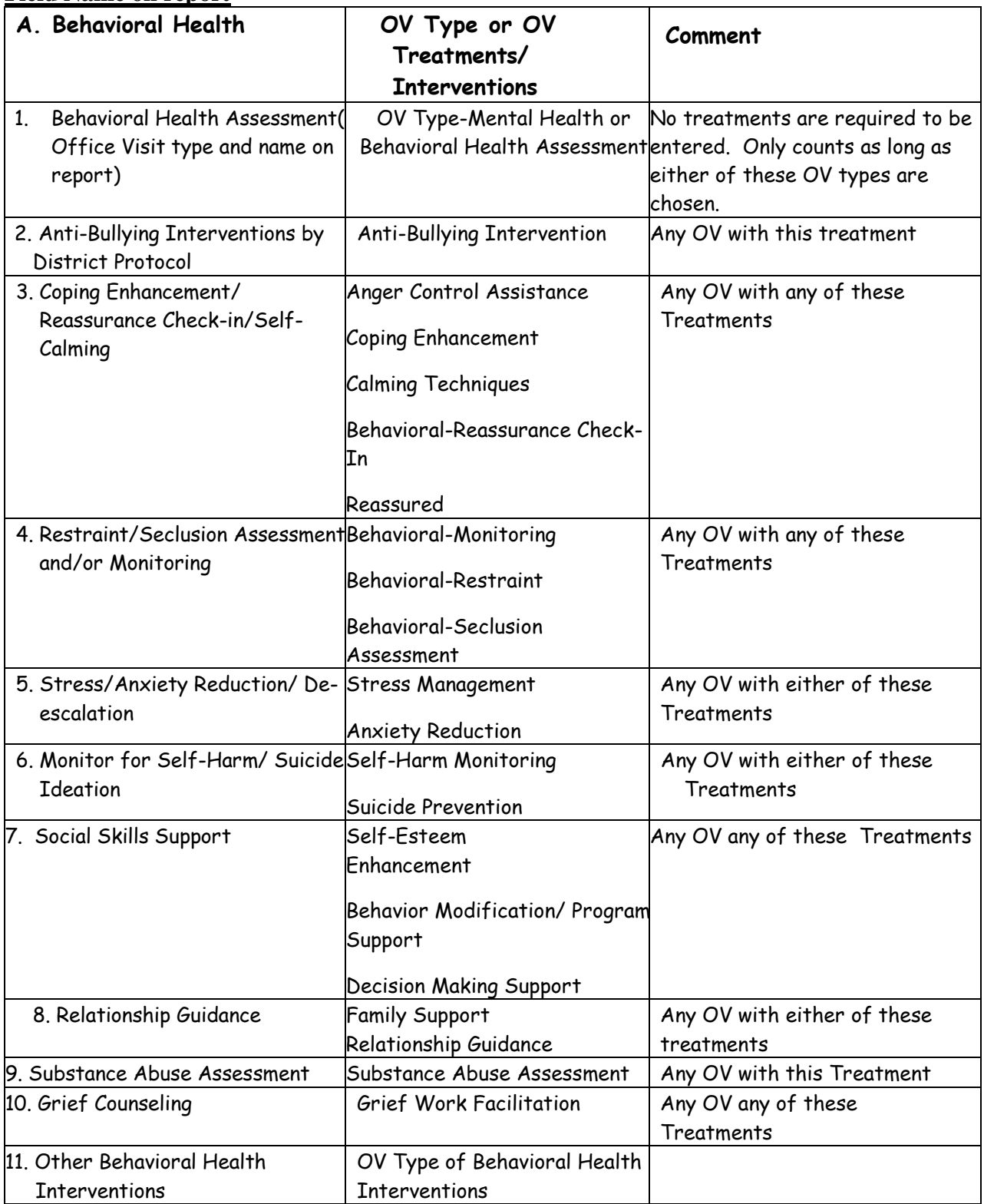

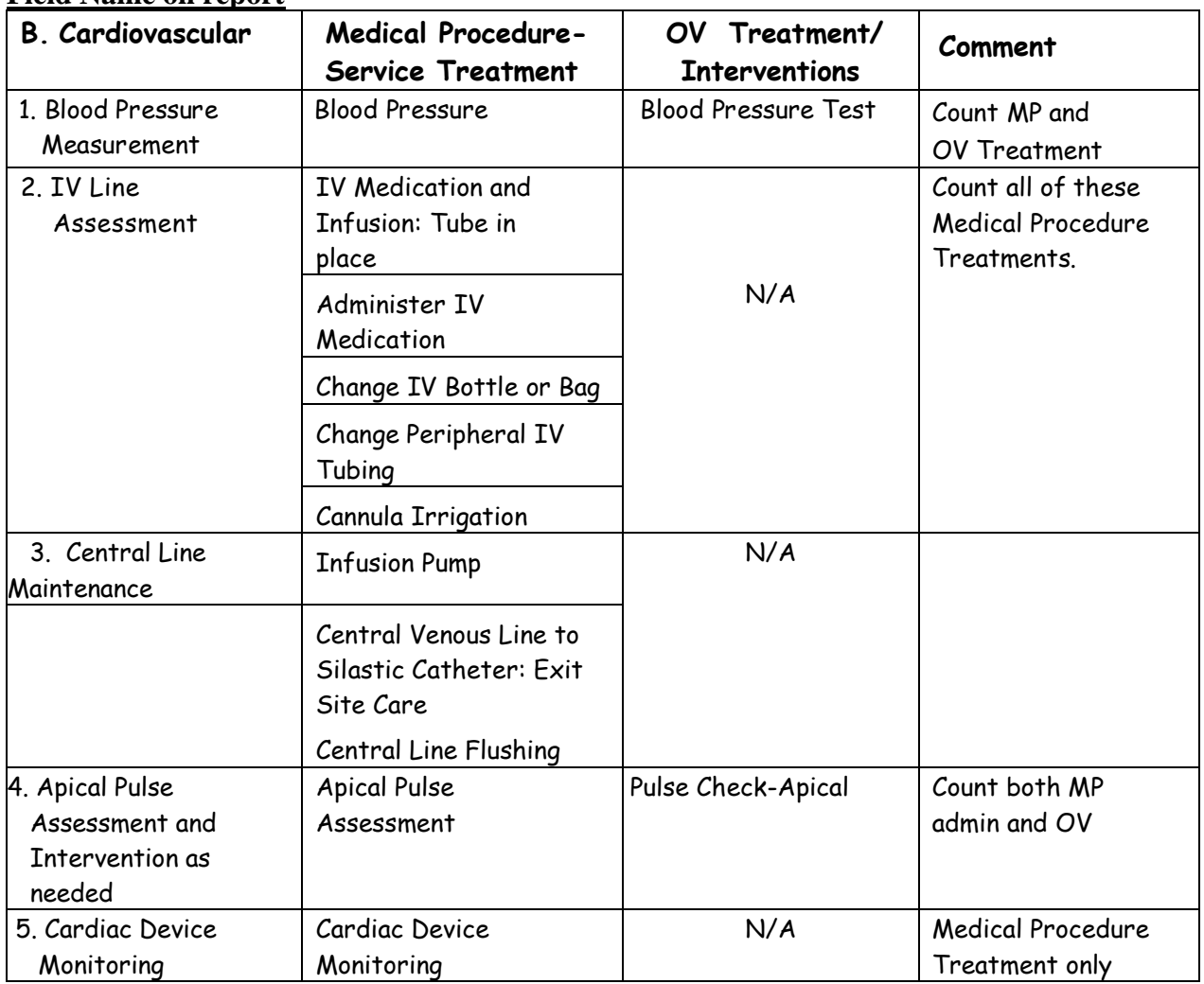

### **Field Name on report**

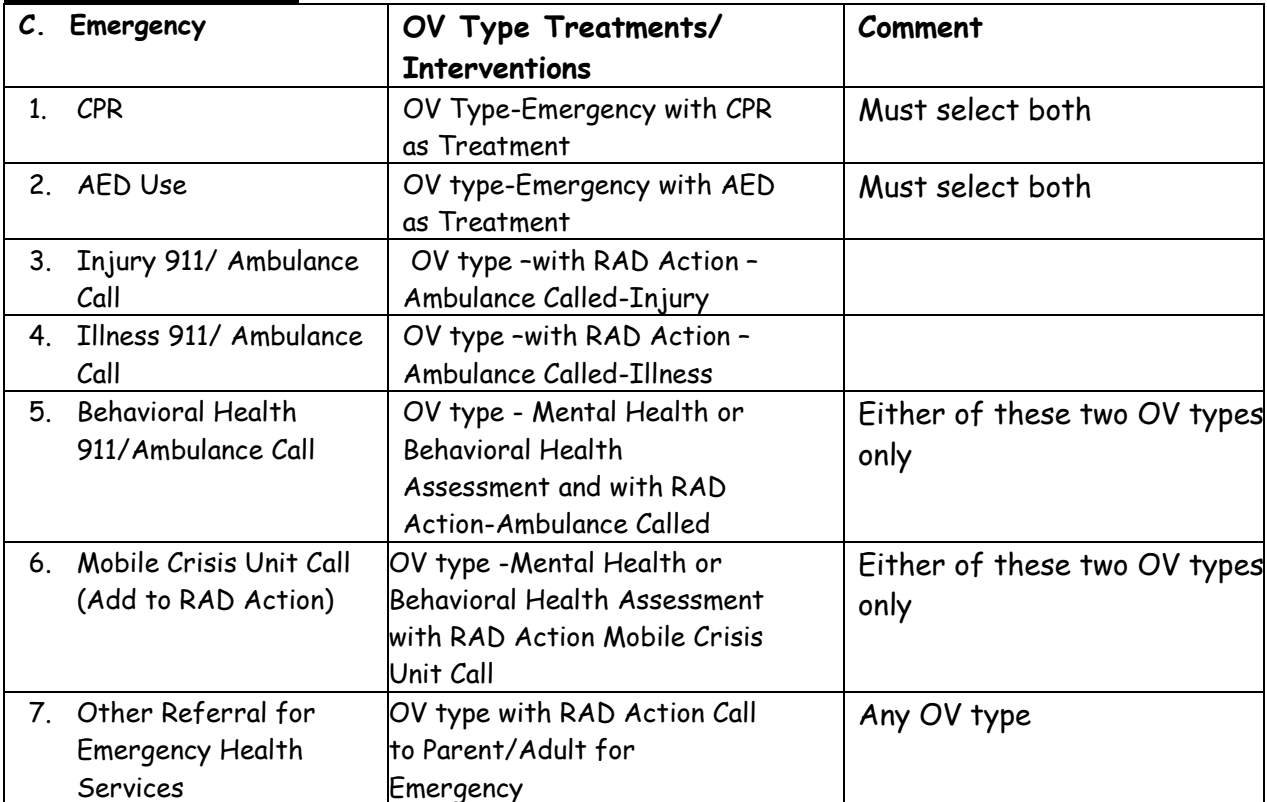

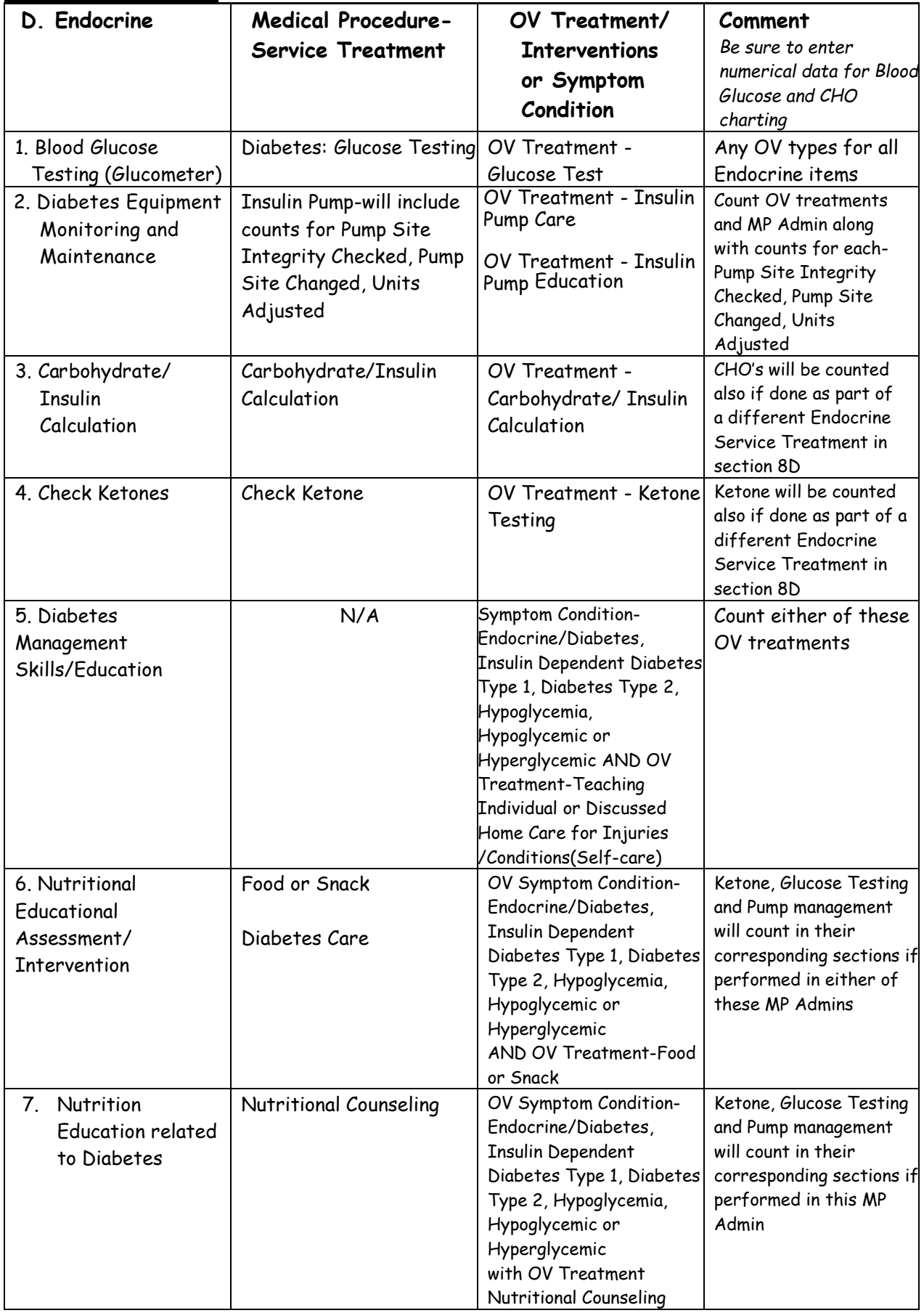

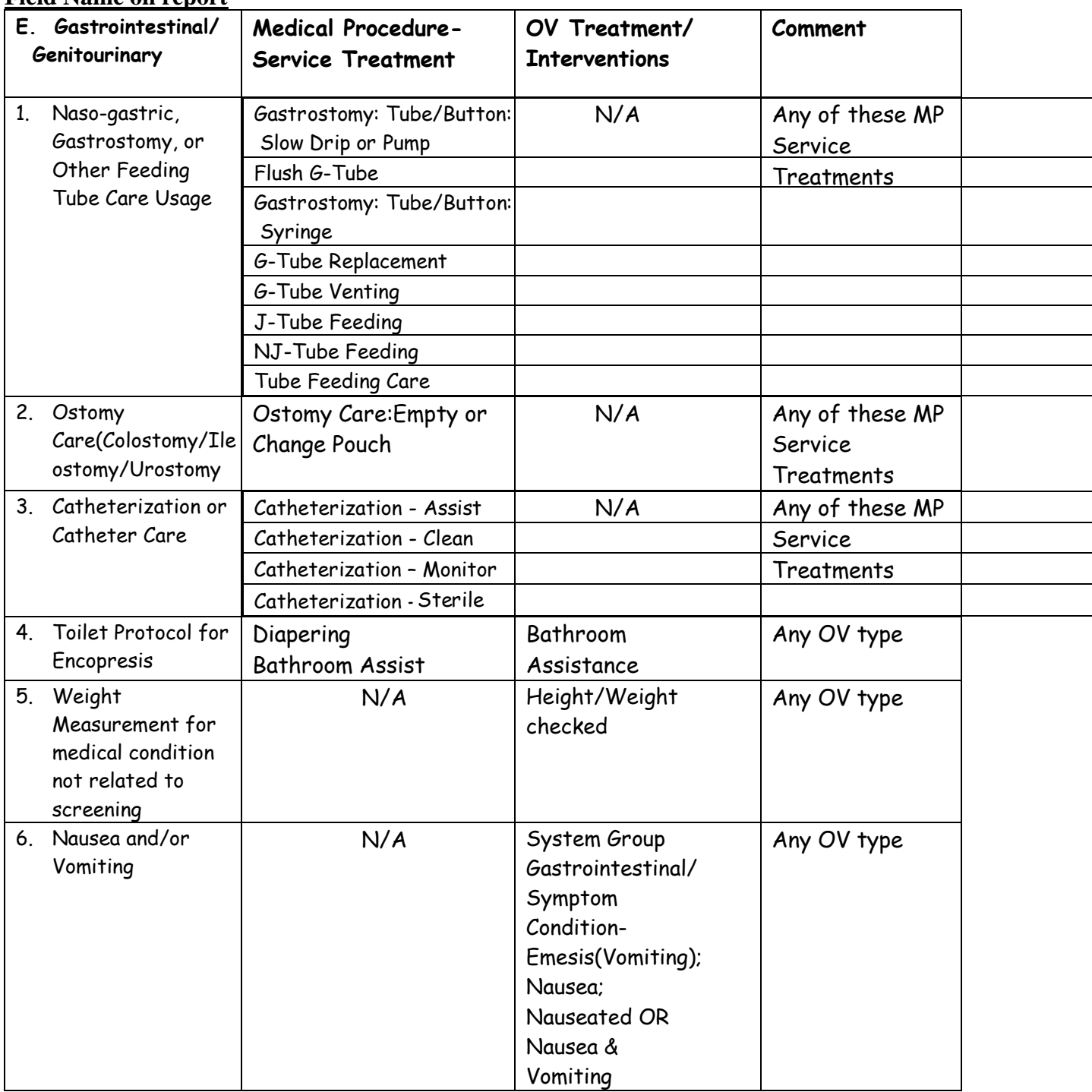

### **Field Name on report**

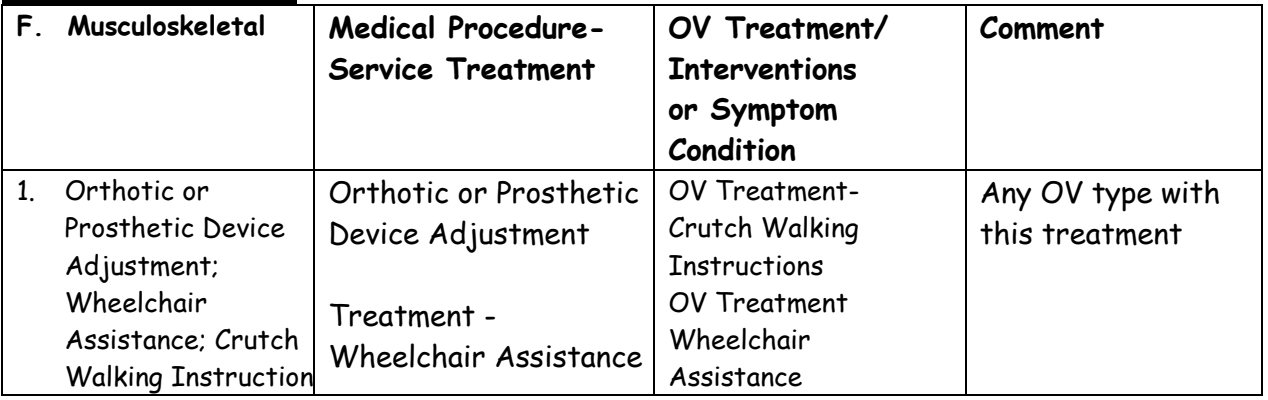

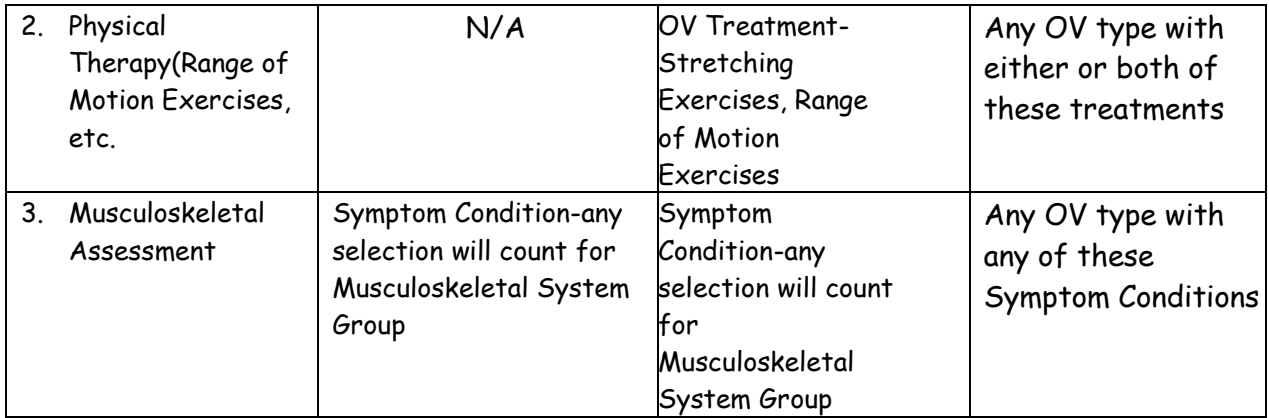

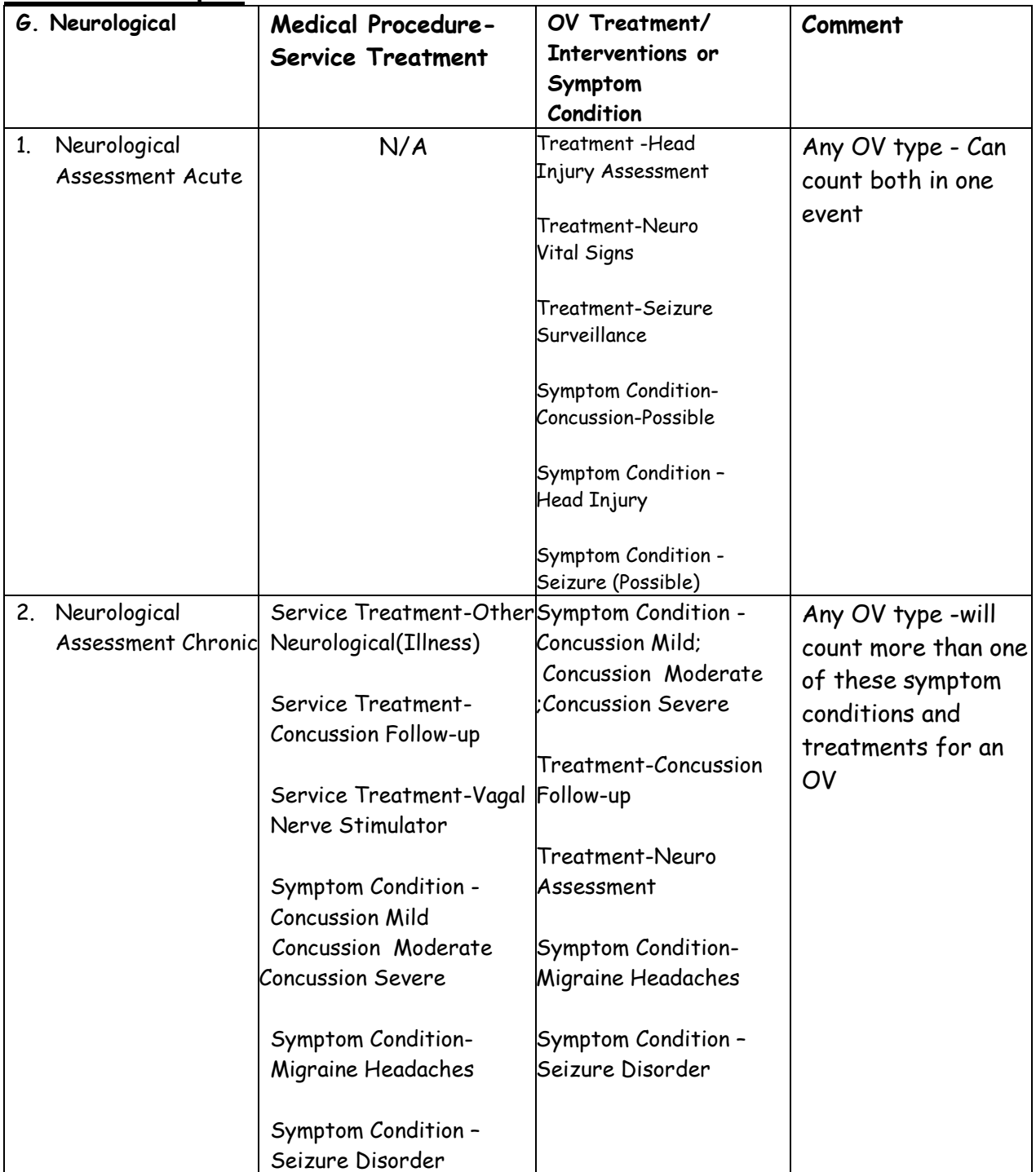

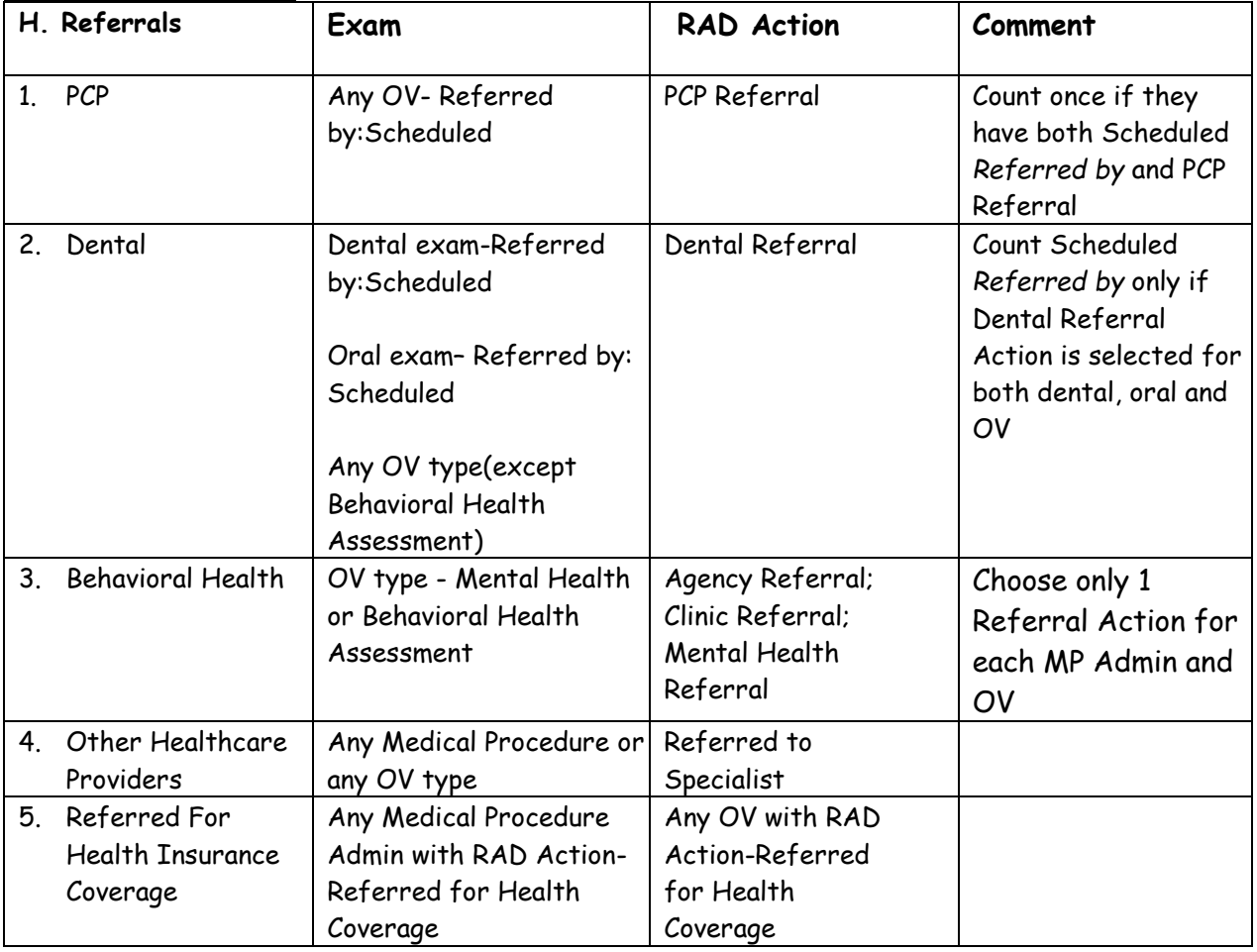

#### **Field Name on report**

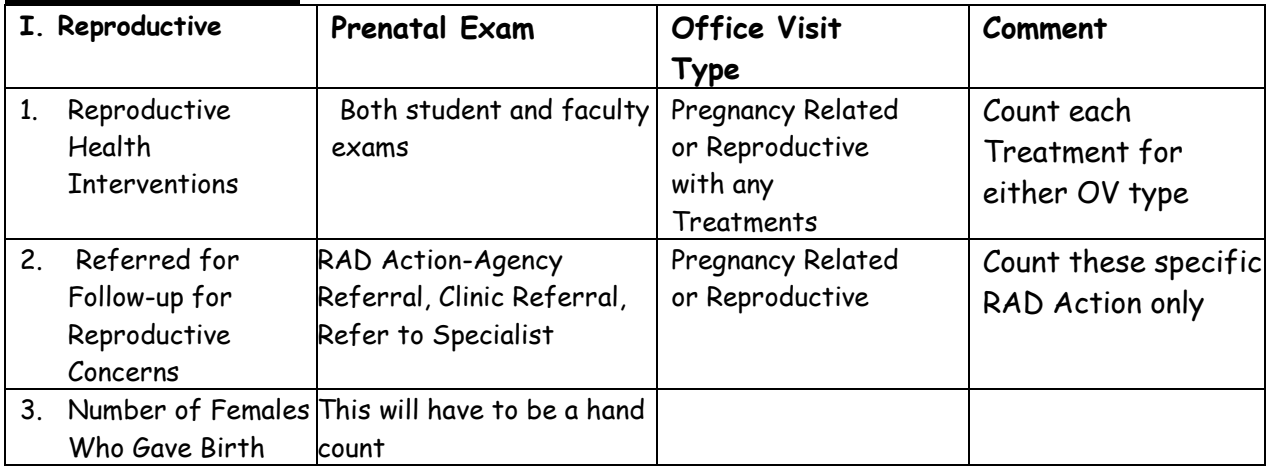

### **Field Name on report**

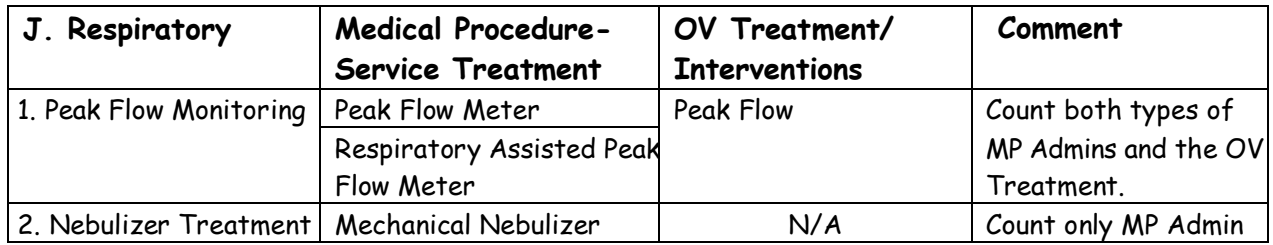

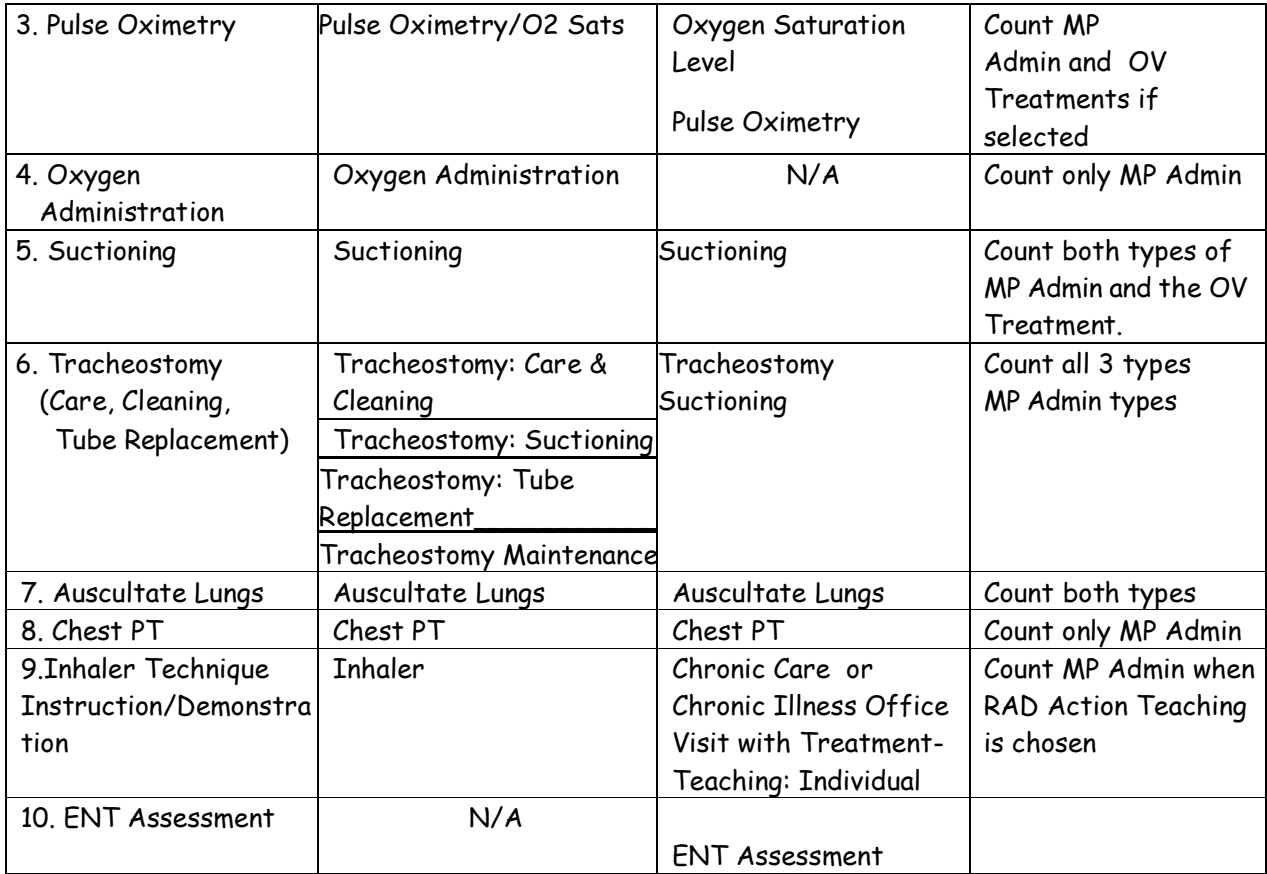

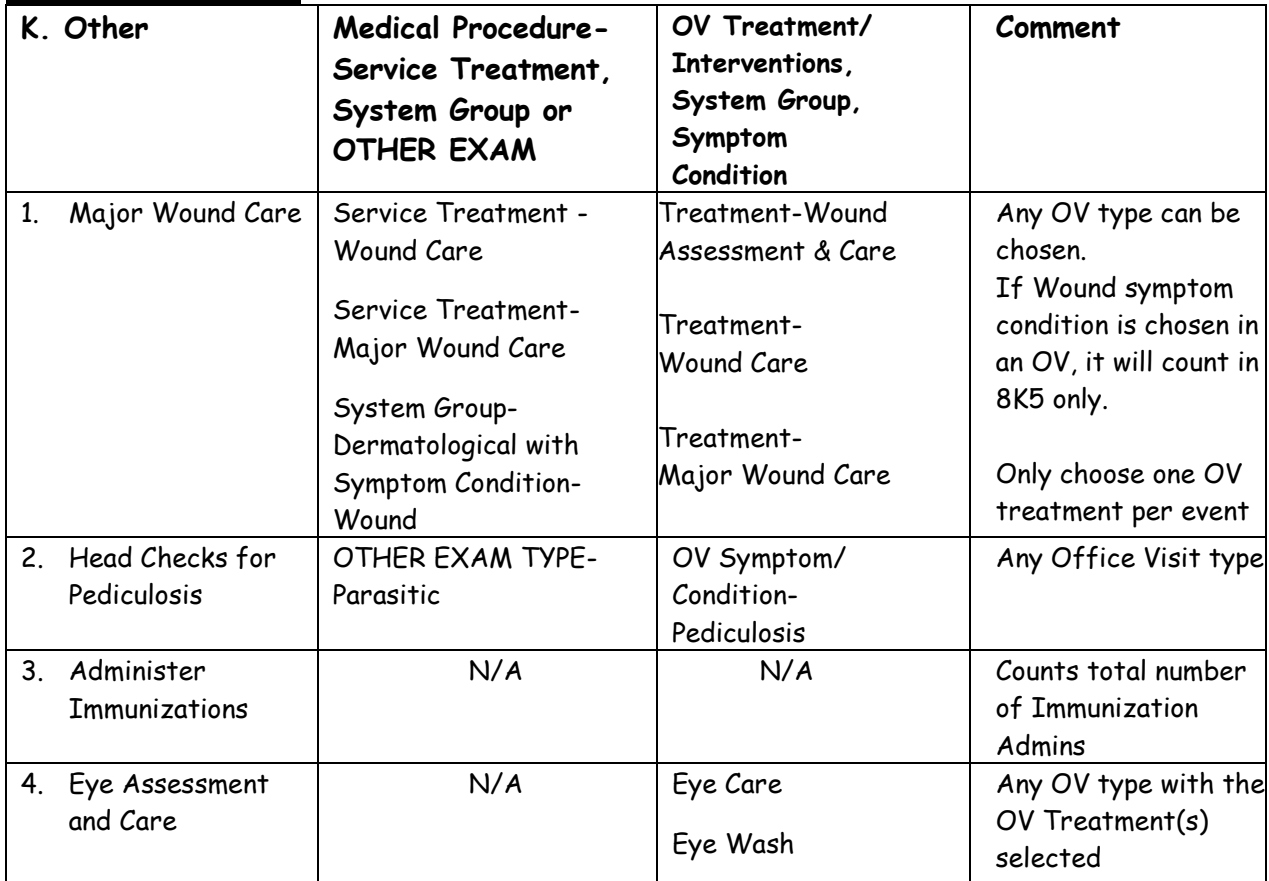

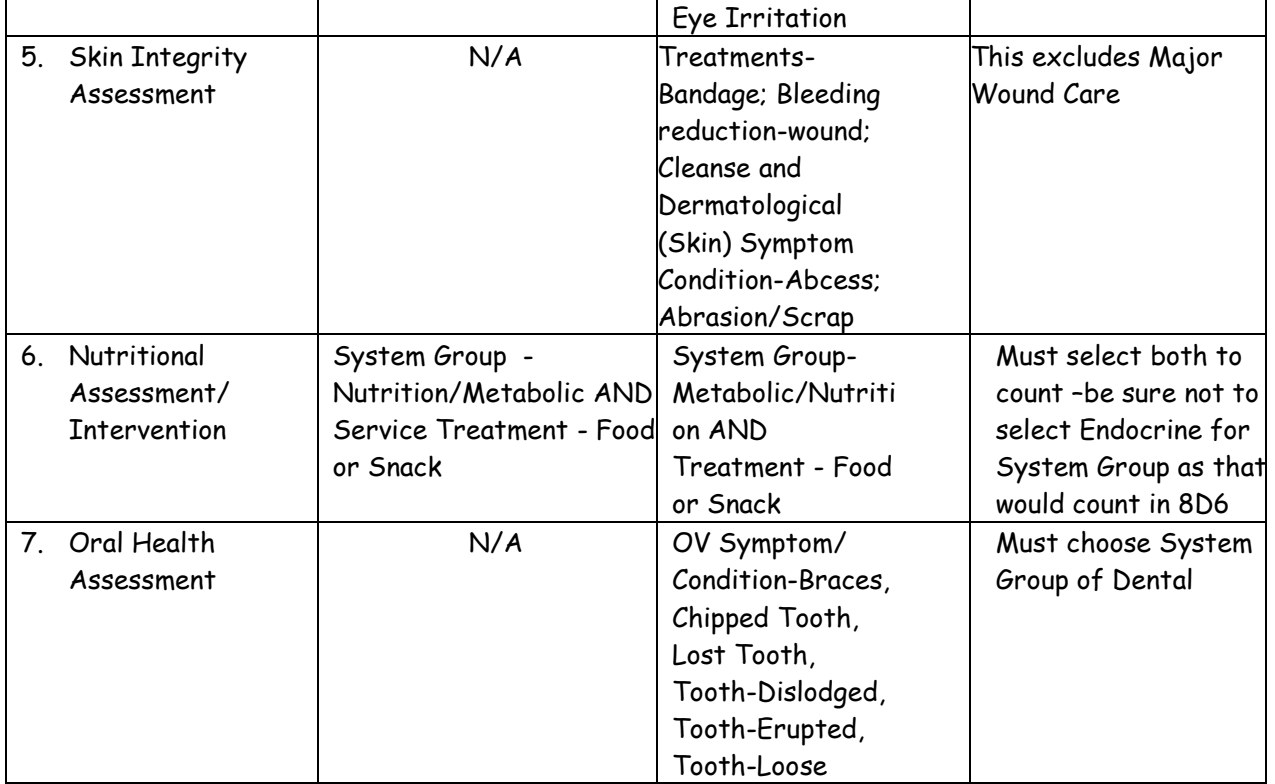

# **9. Nursing Case Management**

**Field Name on Report** 

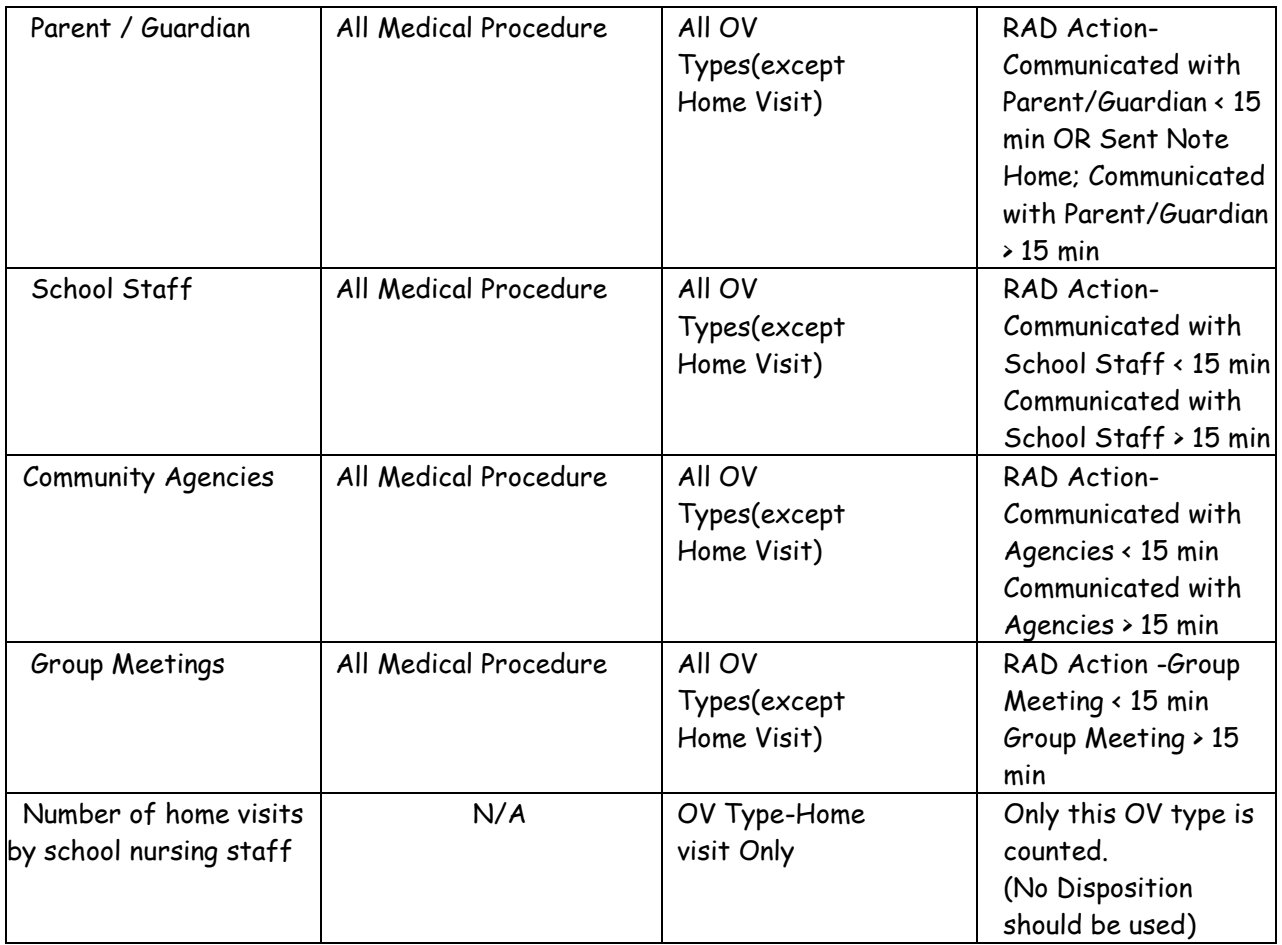

# **10. Educational Forums/Group Activities Participated by School Nurses:**

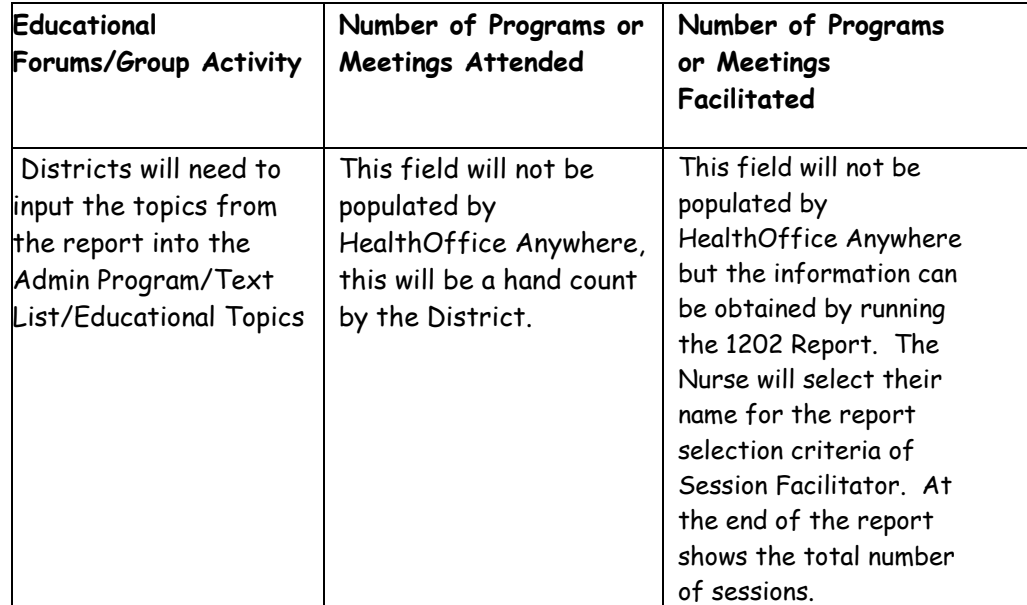